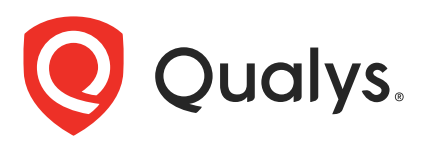

# Qualys Global AssetView/CyberSecurity Asset Management v2.x

API Release Notes

Version 2.2 October 31, 2021

Qualys Cloud Suite API gives you many ways to integrate your programs and API calls with Qualys capabilities. You'll find all the details in our user guides, available at the time of release. Just log in to your Qualys account and go to Help > Resources.

## What's New

[Import Business Information Metadata](#page-1-0)

# URL to the Qualys API Server

The Qualys API URL you should use for API requests depends on the Qualys platform where your account is located.

[Click here to identify your Qualys platform and get the API URL](https://www.qualys.com/platform-identification/)

This documentation uses the API gateway URL for Qualys US Platform 1 (https://gateway.qg1.apps.qualys.com) in sample API requests. If you're on another platform, please replace this URL with the appropriate gateway URL for your account.

# <span id="page-1-0"></span>Import Business Information Metadata

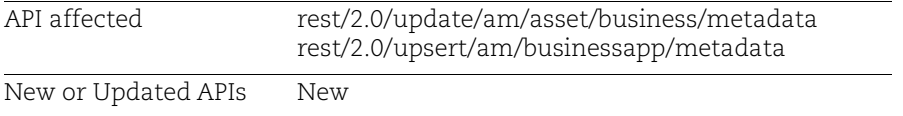

With this release, we've added support to import asset business metadata and business app metadata using v2 APIs. This support is available for CSAM Paid and Trial subscriptions only. You'll be able to import maximum 250 records in the single request.

## Sample - Import Business App Metadata

These parameters are mandatory in the request body to import business app metadata: businessAppId, name, created, and lastUpdated

Request:

```
curl -X POST -H 'Accept: */*' -H 'Authorization: Bearer 
<JWTToken>' -H 'Content-Type: application/json' -i 
'https://gateway.qg1.apps.qualys.com/rest/2.0/upsert/am/businessap
p/metadata' < business-app-metadata.json
```
Request body:

```
{ 
  "data": [
     {
       "businessAppId": "2fc86c650a0a0bb4003698b5331640df",
       "name": "Banking Service",
       "businessCriticality": "1 - Most Critical",
       "status": "Installed",
       "environment": "Production",
       "usedFor": "Production",
       "created": 1620643264000,
       "lastUpdated": 1620653309000,
       "operationalStatus": "Installed",
       "ownedBy": "Joey Bolick",
       "managedBy": "Byron Fortuna",
       "supportedBy": "John Doe",
       "supportGroup": "IT Operations"
     },
\{ "businessAppId": "5678f28f933a31003b4bb095e57ffb88",
       "name": "Customer Support Portal",
```

```
 "businessCriticality": "3 - Low",
              "status": "Installed",
              "environment": "Development",
              "usedFor": "Development",
              "created": 1620643264000,
              "lastUpdated": 1620653309000,
              "operationalStatus": "Installed",
              "ownedBy": "Joey Bolick",
              "managedBy": "Byron Fortuna",
              "supportedBy": "John Doe",
              "supportGroup": "Application Security"
            }
         ]
      }
Response:
      {
           "requestId": "8e9b3fd5-bb89-4666-a472-4bc5758335a2",
           "responseMessage": "Business app metadata imported successfully",
           "responseCode": "SUCCESS",
           "failedIds": null
      }
```
**Note**: If the business app data for the associated business app id of the asset is not present then the association of that business app with the asset will not happen but the rest of all the data will get updated.

### Sample - Import Asset Business Metadata

#### API request:

```
curl -X POST -H 'Accept: */*' -H 'Authorization: Bearer 
<JWTToken>' -H 'Content-Type: application/json' -i 
'https://gateway.qg1.apps.qualys.com/rest/2.0/update/am/asset/busi
ness/metadata' < asset-business-metadata.json
```
Request Body

```
{
   "data": [
\left\{\begin{array}{ccc} & & \\ & & \end{array}\right\} "qualysAssetId": "6420613",
         "metadata": {
            "operationalStatus": "Operational",
            "environment": "Production",
            "company": "ACME US",
```

```
 "department": "IT Operations",
                "ownedBy": "Joey Bolick",
                "managedBy": "Byron Fortuna",
                "supportedBy": "John Doe",
                "supportGroup": "IT Operations",
                "businessAppIds": ["2fc86c650a0a0bb4003698b5331640df"],
                "assignedLocation": {
                 "name": "401 Biscayne St, Miami FL",
                  "street": "401 Biscayne St, Miami FL",
                  "city": "Miami",
                  "state": "FL",
                  "country": "USA"
        }
              }
            },
            {
              "qualysAssetId": "6286688",
              "metadata": {
                "operationalStatus": "Repair",
                "environment": "Development",
                "company": "ACME Italy",
                "department": "Customer Support",
                "ownedBy": "Joey Bolick",
                "managedBy": "Byron Fortuna",
                "supportedBy": "John Doe",
                "supportGroup": "Customer Support",
                "businessAppIds": 
       ["27d415a8c0a8000b00ffe2ab0f82e8d2","5678f28f933a31003b4bb095e57ffb88"],
                "assignedLocation": {
                  "name": "123 Plazuela Roma Italy",
                  "street": "123 Plazuela Roma Italy",
                  "city": "Roma",
                  "state": "Roma",
                  "country": "Italy"
                }
              }
            }
          ]
       }
Response:
       {
            "requestId": "9017b662-01c9-4e74-97c5-eae6d29f08ed",
            "responseMessage": "Asset metadata imported successfully",
            "responseCode": "SUCCESS",
            "failedIds": null
       }
```